**CENTRO DE INGENIERIA Y DESARROLLO INDUSTRIAL**

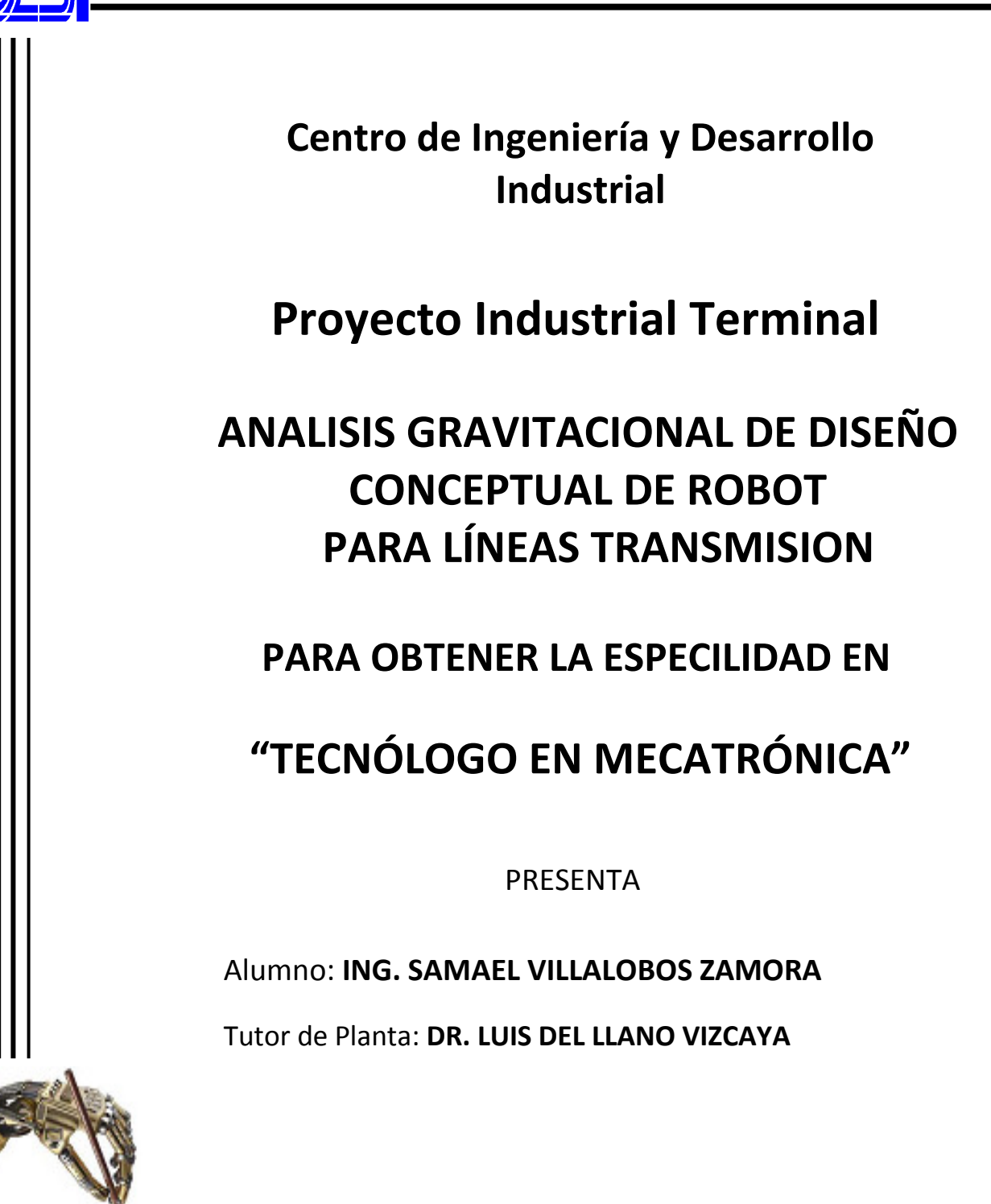

QUERETARO, QRO. SEPTIEMBRE 2007.

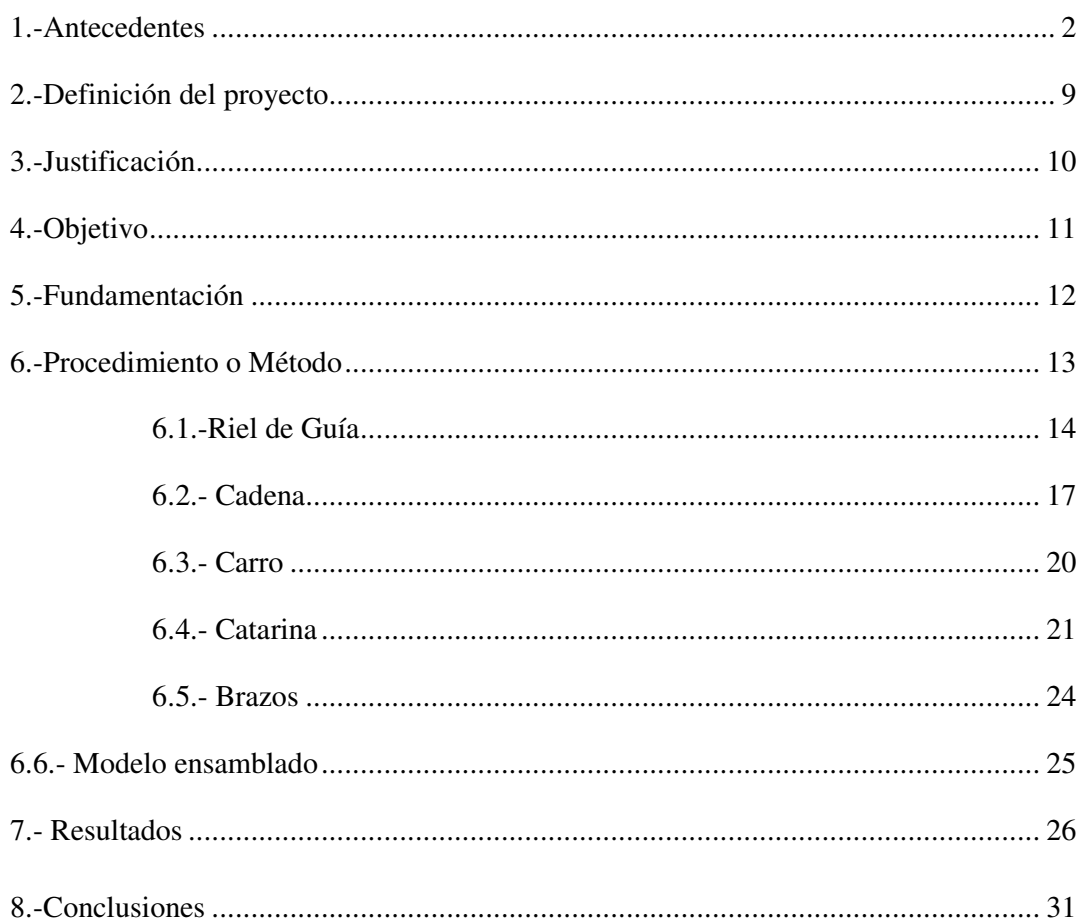

# Índice

### **1.-Antecedentes**

La Comisión Federal de Electricidad cuenta a marzo de 2006 con 27,819 kilómetros de líneas de transmisión de 230 kV y con 18,233 kilómetros de líneas de kV. Las líneas de transmisión de alta tensión juegan un papel muy importante en el desempeño global de la CFE ya que son el proceso intermedio entre la producción y la distribución y comercialización de energía eléctrica, la ocurrencia de fallas en este proceso tiene implícitos costos muy altos en los tres procesos (Generación, Transmisión y Distribución de energía eléctrica), además de costos e impactos consecuenciales en los procesos de los clientes. La práctica actual de mantenimiento para tener bajo control los indicadores de desempeño del proceso de transmisión, implica el patrullaje de las líneas de transmisión en helicópteros y el movimiento de personal a través de caminos, en los que la mayor parte de las veces, son poco accesibles, dada la orografía nacional. Los mecanismos de falla de las líneas de transmisión, están asociados a: Esfuerzos térmicos; derivados de puntos calientes en conectadores, Esfuerzos mecánicos; derivados de vibraciones eólicas que producen fatiga mecánica, Esfuerzos químico – ambientales; que producen y aceleran la corrosión, misma que a su vez produce degradación mecánica por pérdida de material y/o de propiedades de resistencia del mismo. Esfuerzos dieléctricos; derivados de pérdidas de propiedades aislantes de los aisladores, debidas a condiciones ambientales por contaminación y a degradación de los materiales. Cada uno de estos tipos de esfuerzos tiene asociados diversos elementos que permiten su diagnóstico, mismo que a la fecha depende de expertos humanos que necesitan de al menos una inspección visual para determinar el diagnóstico. Derivado de lo anterior, se propone reemplazar las funciones de monitoreo y diagnóstico de líneas de transmisión realizadas hasta ahora por personal especializado, para ser ejecutadas por medio de un "Sistema robotizado para el Diagnóstico y Monitoreo Automático para determinar el grado de deterioro de las condiciones operativas de las líneas de transmisión", con el objeto de optimizar el mantenimiento e incrementar el desempeño operacional, evitar la ocurrencia de fallas y reducir el costo de las operaciones.

El indicador de desempeño utilizado hasta ahora ha sido, el índice de salidas de línea por cada 100 km para cada nivel de tensión. No ha sido la práctica, pero para el propósito del proyecto podría considerarse el índice anterior dividido entre el costo de mantenimiento, para ser comparado, antes y después de utilizar el sistema robotizado propuesto. Se espera que el proyecto además de ser auto-financiable por la reducción del costo del mantenimiento, mejore el índice de salidas de línea al poder incrementar el número de veces en que una determinada línea es supervisada y diagnosticada, lo cual tendría como consecuencia, la ejecución de una mayor cantidad de acciones preventivas a un costo menor que el de una acción correctiva. Así mismo, la reducción de fallas incide en una reducción del riesgo y en consecuencia el impacto negativo de daños consecuenciales a terceros. El desarrollo de este tipo de dispositivos inicio a mediados de los 80s, con un proyecto liderado por el EPRI, sin embargo en esa época el costo de la tecnología era prohibitivo para un despliegue masivo.

Dentro del sistema propuesto se encuentra nuestro proyecto, ya que la integridad estructural del diseño del mismo es de suma importancia para que éste robot pueda sujetarse, equilibrarse y moverse a través de las líneas de transmisión.

### **Breve descripción del Software utilizado**

### **SolidWorks 2007**®

El software de diseño mecánico SolidWorks® ofrece un rendimiento incomparable, facilidad de uso y funciones que le permitirán ahorrar mucho tiempo. Posee innovaciones y cientos de mejoras solicitadas por los clientes que le permitirán diseñar productos con mayor rapidez y precisión.

Trabaje más rápidamente gracias al inigualable rendimiento de este programa, que incluye funciones conocidas de Windows® como arrastrar y soltar, señalar y hacer clic, al igual que cortar y pegar. Con el software SolidWorks 2007, los datos de diseño son 100% editables y las relaciones entre las piezas, los ensamblajes y los dibujos están siempre actualizados.

#### **Fácil de usar**

Reduzca los pasos necesarios para completar un diseño, disminuya la confusión visual y minimice el cansancio con un conjunto de funciones de visualización y control intuitivas que permiten una interacción real con el usuario.

#### **Integración y transición de datos 2D a 3D**

Edite y mantenga los archivos DWG en su formato nativo con DWGEditor™, una herramienta de edición que brinda una interfaz con la que están familiarizados los usuarios de AutoCAD®. Conserve el valor de los datos heredados con las mejores herramientas disponibles para convertir datos 2D a datos 3D, adecuar la geometría 2D reutilizable y habilitar una transición perfecta a 3D, incluida la documentación completa de ayuda para los usuarios de AutoCAD.

#### **Funciones únicas**

Aproveche las ventajas de una amplia gama de herramientas integradas y funciones innovadoras ofrecidas sólo por el software de diseño mecánico SolidWorks®:

- Diseño de piezas integrado: confirme la integridad del diseño fácilmente con COSMOSXpress™, la primera herramienta de validación de diseños integrada disponible para probar diseños de piezas rápida y fácilmente en un sistema de diseño mecánico en 3D.
- Comunicación de diseños: comparta conceptos de diseño fácilmente con eDrawings™, la primera herramienta habilitada para correo electrónico que facilita enormemente la colaboración en el diseño de productos.
- Herramientas para el diseño de máquinas: utilice un conjunto completo de herramientas de diseño de piezas soldadas y documentación. Obtenga las mejores funciones de chapa metálica totalmente asociativas, que permiten pasar rápidamente de la fase de diseño a los dibujos finales de fabricación. Ahorre tiempo con una biblioteca de operaciones de diseño de máquinas.

• Herramientas de diseño de moldes: automatice la creación de núcleos y cavidades con herramientas integradas de diseño de moldes. Utilice MoldflowXpress, una herramienta de validación de diseños basada en un asistente, para probar rápida y fácilmente la posibilidad de fabricación de piezas moldeadas por inyección de plástico.

• Herramientas para el diseño de productos de consumo: acelere el diseño de productos de consumo con herramientas mejoradas para una fácil manipulación de superficies; automatice la creación de elementos de diseño de piezas de plástico que se

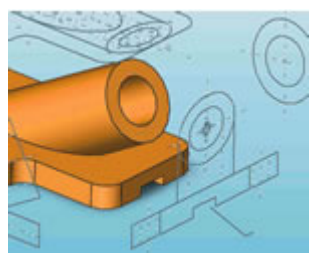

utilizan frecuentemente como, por ejemplo, salientes de montaje y ganchos de mosquetón; y desarrolle conceptos en diseños detallados más rápidamente con la posibilidad de importar archivos de Adobe® Illustrator®.

• Acceso en línea a componentes ya preparados: ahorre tiempo con 3D Content-CentralSM , el primer recurso Web integrado que proporciona a los usuarios de sistemas de CAD en 3D acceso a componentes ya preparados mediante catálogos en línea de primer orden.

• Gestión de la configuración: simplifique la reutilización del diseño y las iteraciones creando múltiples variaciones del diseño de un modelo de pieza o ensamblaje en un solo documento.

#### **Modelado de piezas**

Cree fácilmente diseños con extrusiones, revoluciones, operaciones lámina, vaciados avanzados, patrones de relleno de áreas y taladros aprovechando las funciones únicas del modelado de piezas basado en operaciones.

• Acelere el modelado de piezas con el exclusivo control de nivel de operaciones sobre varios sólidos.

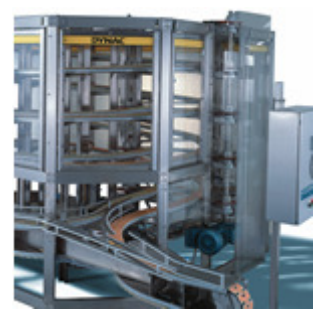

Realice cambios de diseño en tiempo real con la facilidad de la función arrastrar y soltar mediante la edición dinámica de operaciones y croquis.

#### **Modelado de ensamblajes**

Relacione otras piezas directamente y mantenga sus relaciones al crear piezas nuevas. Obtenga un rendimiento inigualable en el diseño de ensamblajes grandes con decenas de miles de piezas. Trabaje más rápidamente en el modo aligerado sin sacrificar las funciones de documentación y diseño. Arrastre y coloque piezas y operaciones en su sitio.

- Acelere el diseño de ensamblajes con el enganche automático de SmartMates y los componentes inteligentes reutilizables, cuyo tamaño se reajusta automáticamente a otros componentes del diseño. Simule movimiento real e interacción mecánica entre sólidos con las funciones exclusivas de simulación física.
- Revise diversas variaciones de un producto rápida e interactivamente con la función Estados de visualización, que permite visualizar fácilmente diferentes colores, texturas y otras características en la pantalla. Combine las pantallas sombreadas y de estructuras alambicas como desee.

### **Dibujos en 2D**

Desarrolle dibujos de ingeniería completos y preparados para la fase de producción sin dibujar ni una sola línea o arco. Haga dibujos totalmente asociativos. Las vistas de dibujos y las listas de materiales se actualizan cada vez que se modifica el diseño de las piezas o del ensamblaje. Cree automáticamente varias vistas con dimensiones precisas y completas.

• Genere listas de materiales para un proyecto entero con un solo clic. Agregue globos automáticamente a cada componente en una vista de dibujo y alinéelos fácilmente. Ajuste el tamaño, pase el corrector ortográfico y reutilice las anotaciones con total facilidad. Produzca tablas de revisión ya preparadas, tablas de taladros y otros tipos de tablas estándar, así como tablas definidas por el usuario.

• Compare dibujos fácilmente para resaltar las diferencias y ver qué cambios se han realizado de una versión a otra. Aproveche la exclusiva función de vista de dibujo 3D que

permite ver piezas y ensamblajes en 3D sin abandonar el entorno de dibujo. Croquice diseños con bloques de presentación innovadores que permiten diseñar y manipular rápidamente mecanismos en 2D antes de generar ensamblajes en 3D.

#### **Superficies**

Capture y modifique la intención del diseño con las exclusivas funciones de croquis 3D. Genere superficies complejas utilizando recubrimientos y barridos con curvas guía y asas de arrastre para controlar la tangencia fácilmente, y una función de relleno innovadora. Recorte, extienda, redondee y cosa superficies

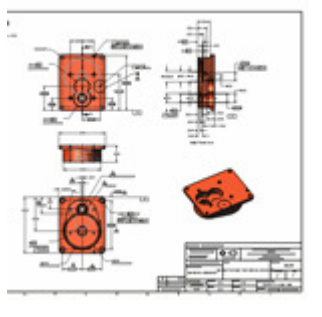

intuitivamente. Traslade, gire, copie y cree superficies simétricas para poder manipularlas mejor.

### **Ayuda**

SolidWorks® 2007 dispone de un sistema de ayuda basado en HTML, que contiene hipervínculos y animaciones, tutoriales en línea, un portafolio de diseño con instrucciones de uso y un glosario

#### **Intercambio de datos**

SolidWorks® 2007 ofrece conversores de archivos para casi todos los productos de CAD mecánico que se encuentran actualmente en el mercado:

- AI (Adobe Illustrator)
	-
- CGR (gráficos CATIA®)
- Pro/ENGINEER®
- IPT (Autodesk Inventor®)
- Mechanical Desktop® • IDF
- Unigraphics<sup>®</sup>
- PAR (Solid Edge®)

• IGES

• CADKEY®

- STEP
- Parasolid<sup>®</sup>
- SAT (ACIS®)
- JPG
- PDF
- Viewpoint
- VDA-FS
- VRML
- STL

Requisitos del sistema:

- Se recomienda utilizar Microsoft® Windows XP Professional o Windows 2000
- Procesador basado en Intel® Pentium™-, Intel Xeon™-, Intel EM64T-, AMD® Athlon™ o AMD Opteron<sup>™</sup>
- RAM de 512 MB o de mayor tamaño
- Dispositivo de puntero
- Unidad de CD-ROM
- Microsoft Office XP o Microsoft Office 2000

### **Working Model**

Working Model es una herramienta de CAE que permite crear simulaciones de sistemas mecánicos reales que permiten reducir el tiempo de creación de un producto, mejorando la calidad final y optimizando los cálculo. Es una herramienta adoptada por miles de ingenieros profesionales para crear y analizar los sistemas mecánicos reales.

Página 8

- **HSF** (Hoops)
- DXF™
- TIFF
	- DWG
	- HCG (gráficos de alta compresión CATIA)

### VISIÓN GENERAL

Incluye detección automática de colisión y respuestas para la geometría NURBS. Además se ha incluido 'scripts' como Flexbeam, Shear y Bending Moment, así como Pin Friction. Estos 'scripts' se han diseñado a medida para ampliar el uso de esta herramienta.

En cada etapa del ciclo de desarrollo, Working Model ayuda a la mejora del producto, permitiendo reducir el tiempo de diseño y, en consecuencia, ahorrar costes. Se puede interaccionar con los controles mientras la simulación sigue funcionando para, por ejemplo, cambiar la ganancia de un controlador PID en un problema de balanceado de energía.

También permite la visualización de las simulaciones con gran variedad de representaciones como vectores animados, barras de líneas, medidas métricas, etc.

### CARACTERÍSTICAS PRINCIPALES

- Comprueba múltiples características de cualquier sistema mecánico.
- Realizar un refinado rápido de las simulaciones en base a las constantes predefinidas.
- Analiza el último diseño midiendo fuerza, par, aceleración, etc. E interaccionando con cualquier objeto.
- Importa los dibujos CAD en 2D en formato DXF.
- Permite la entrada de valores desde: ecuaciones, barras deslizantes o conectores DDE a Matlab y Excel.
- Realiza simulaciones no lineales.
- Permite la creación de cuerpor y puede definir propiedades, velocidad inicial, cargas electrostáticas, etc.
- Simula contactos, colisiones y fricción.
- Analiza estructuras con haces flexibles.
- Ejecuta o edita 'scripts' para optimizar la simulación o documentar modelos.
- Graba los datos de la simulación y crea gráficos de barra o vídeos en formato AVI.

# **2.-Definición del proyecto**

Preparación de diseño conceptual, elaboración de soporte o background de componentes del sistema para simulación mediante software de diseño mecánico CAD, la estructura que se plantea utilizar para el diagnóstico de líneas de transmisión será similar al robot presentado en el paper "A MOBILE ROBOT FOR INSPECTION OF POWER TRANSMISSION LINES" indicado anteriormente.

El software utilizado será base para plasmar el diseño conceptual creando modelos en 3D para posterior análisis.

# **3.-Justificación**

El proyecto tiene una vital importancia debido, a que es necesario reducir los costos de mantenimiento en las líneas de transmisión, así como de traslado de personal a lugares poco accesibles, lo que demanda como prioridad desarrollar un robot de inspección que sea capaz de librar obstáculos, tales como pararrayos, sin necesidad de ser recolocado al traspasar una torre permaneciendo en línea.

# **4.-Objetivo**

Elaborar el diseño de la estructura para el robot de las líneas de transmisión con las siguientes características:

- Materiales dieléctricos
- Un peso máximo de 70 kg.
- Resistencia mecánica.
- Debe tener dimensiones que no interfieran con la distribución de campo eléctrico.

Dichas características serán utilizadas para el análisis de integridad estructural, y de ésta manera localizar sus centros de gravedad, y fuerzas e integridad estructural de los componentes.

### **5.-Fundamentación**

El estado del arte en este rubro indica muy bajo índice de robots capaces de traspasar obstáculos, así como de características de reconocimiento de fallas en las líneas, estos solo tienen capacidad de sostener una cámara en tiempo real, pero son basados en la inspección de con recursos humanos, sujetos al error. Otro de los fundamentos a solventar es que no se tiene registro de estadísticas de almacenamiento teniéndose un total desconocimiento del comportamiento de las líneas de transmisión;

# **6.-Procedimiento o Método**

De la revisión bibliográfica el paper con mayor afinidad e importancia, el cual se muestra a continuación:

### "A MOBILE ROBOT FOR INSPECTION OF POWER TRANSMISSION LINES"

El primer paso que se realizó al iniciar el proyecto fue el de obtener información del paper antes mencionado para adquirir los parámetros y especificaciones del robot móvil.

Los datos adquiridos de este paper fueron los siguientes:

*Condiciones de operación:* 

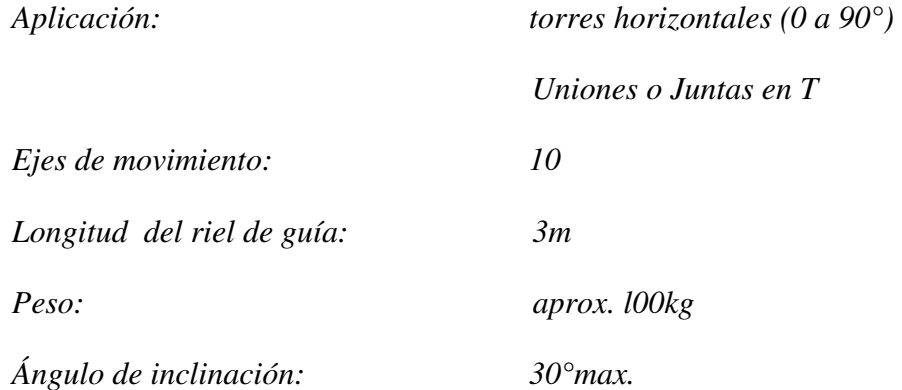

Obteniendo a su vez la siguiente figura 1.

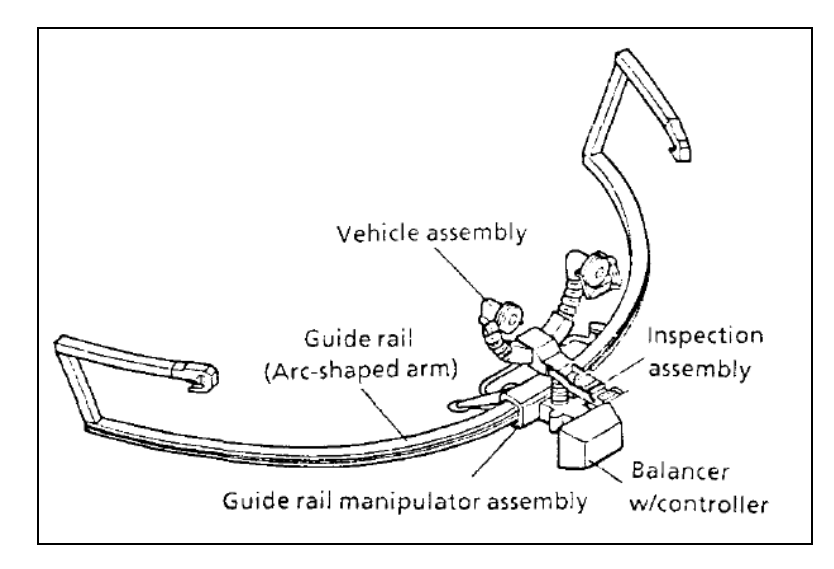

#### **Fig.1 Configuración básica de un robot móvil.**

Analizando el paper se pudo deducir los siguientes movimientos; un carro que se encuentra montado en el riel de guía lo recorre de extremo a extremo, este carro en su parte superior lleva montado dos llantas de sujeción las cuales se montan en el cable de alta tensión, los mecanismos que se utilizaron en este paper no se encuentran contemplados así que decidimos utilizar unos mecanismos alternos.

Dichos mecanismos a utilizar fueron una cadena con aleta por un lado del riel, la cual es recorrida por una catarina que es impulsada por un motor provocando así el movimiento del carro a lo largo del riel.

### *Diseño de componentes para diseño conceptual.*

Se describen a continuación principales componentes:

- 1) Riel de guía
- 2) Cadena
- 3) Carro
- 4) Catarina
- 5) Brazos
- 6) Modelo ensamblado

Las especificaciones de los mecanismos son los siguientes:

### **6.1.-Riel de Guía.**

En primera instancia se definió el riel de guía, de acuerdo al bosquejo anterior (fig.1) optándose por utilizar un perfil tipo "C" el cual cumple con los requerimientos, para ello consultamos diferentes proveedores de perfiles obteniendo la tabla 1, como se muestra a continuación.

### **Tabla 1**

# POBCO<sup>®</sup> Wear Strip Guide Rail Snap-Ons

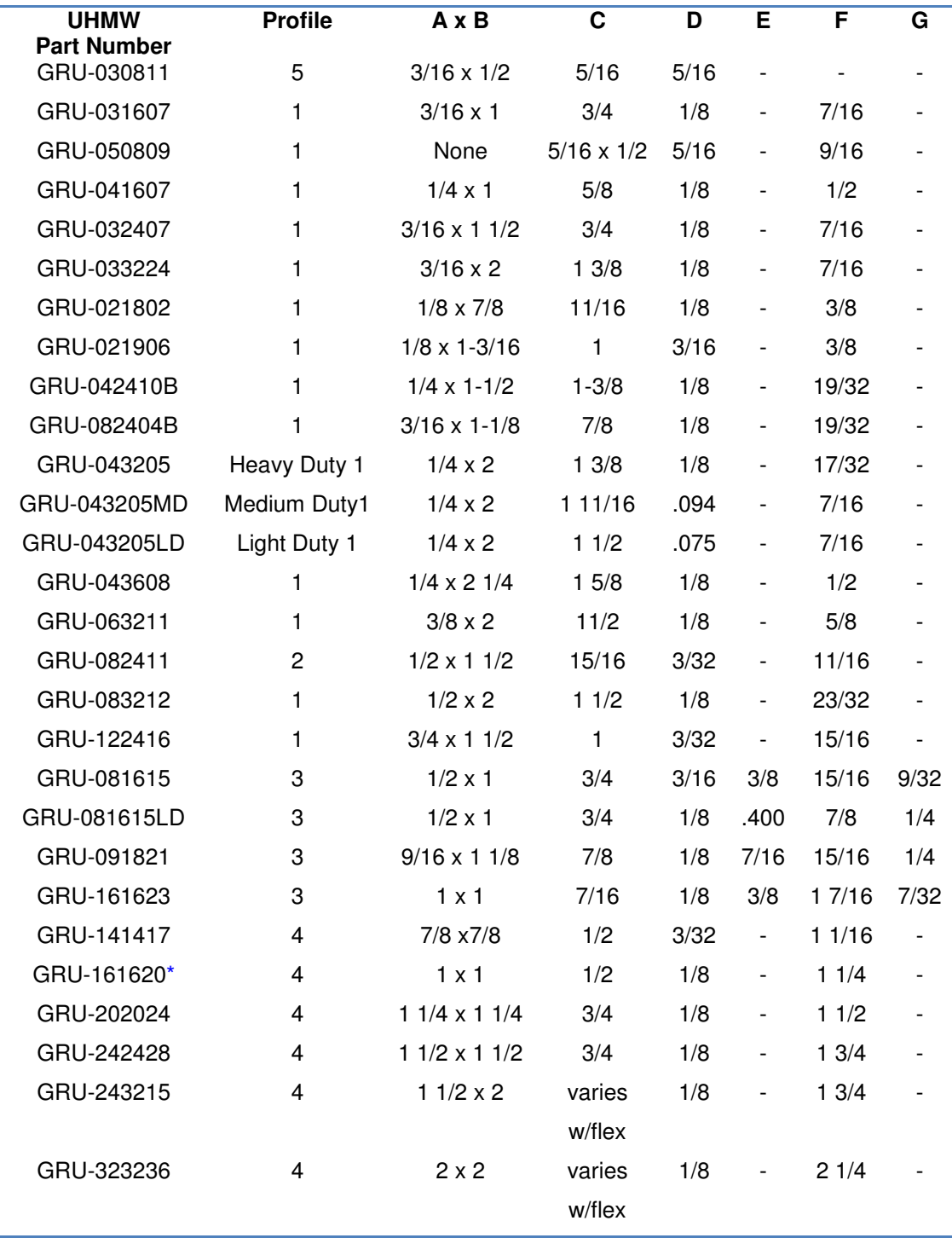

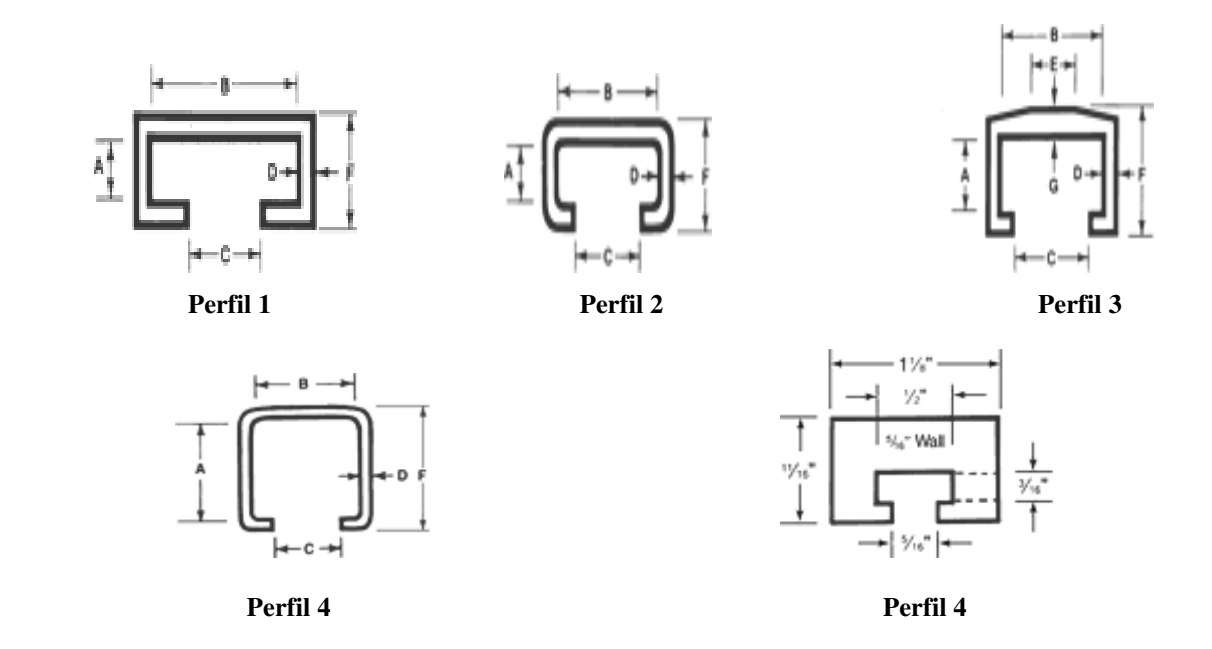

De ésta tabla se eligió el perfil no.4 2"x2" interior, las dimensiones generales de pared tienen un ancho de 1/8"; debido a que las dimensiones del carro que va por dentro del riel es de 2"x 2".

Basándonos en la geometría comercial antes citada se procedió a realizar el modelo 3Den el software CAD "Solidworks" teniendo como resultado las figuras 2 y 3.

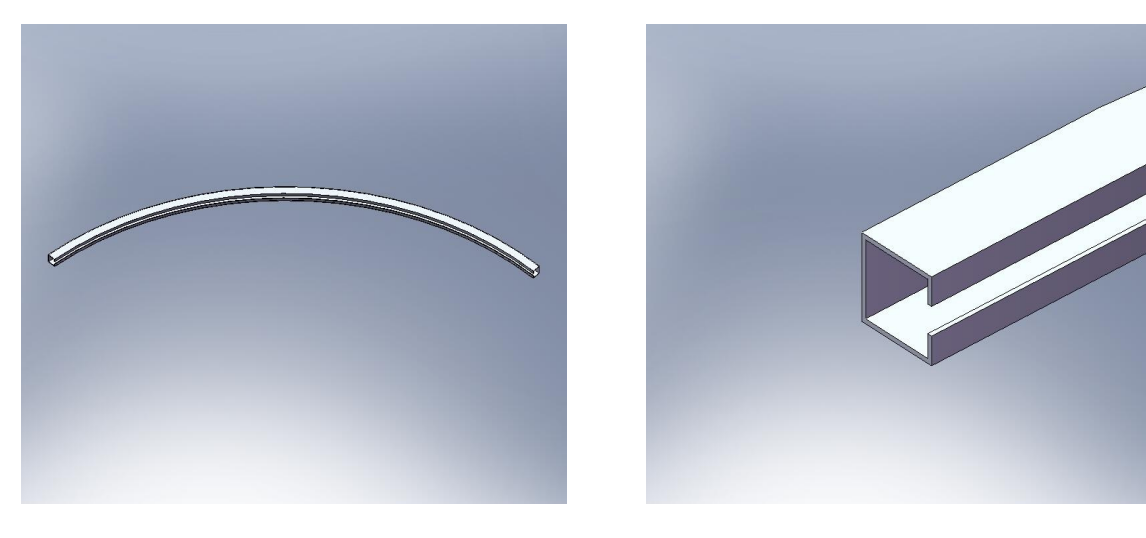

**Fig.2 Riel Tipo C 2"x2" Fig. 3 Ampliación de modelo de riel tipo C 2"x2"** 

### **6.2.- Cadena.**

Después de terminado el perfil se procedió con la elaboración de la cadena acorde a las dimensiones exteriores del perfil tipo c descrito en la sección anterior, la cadena a utilizar en este caso debe tener elementos para sujeción sobre el riel, por lo que se selecciono una con aletas a 90° como se muestra en la figura 5, para la selección de las dimensiones de la cadena nos basamos en las tablas 2,3.

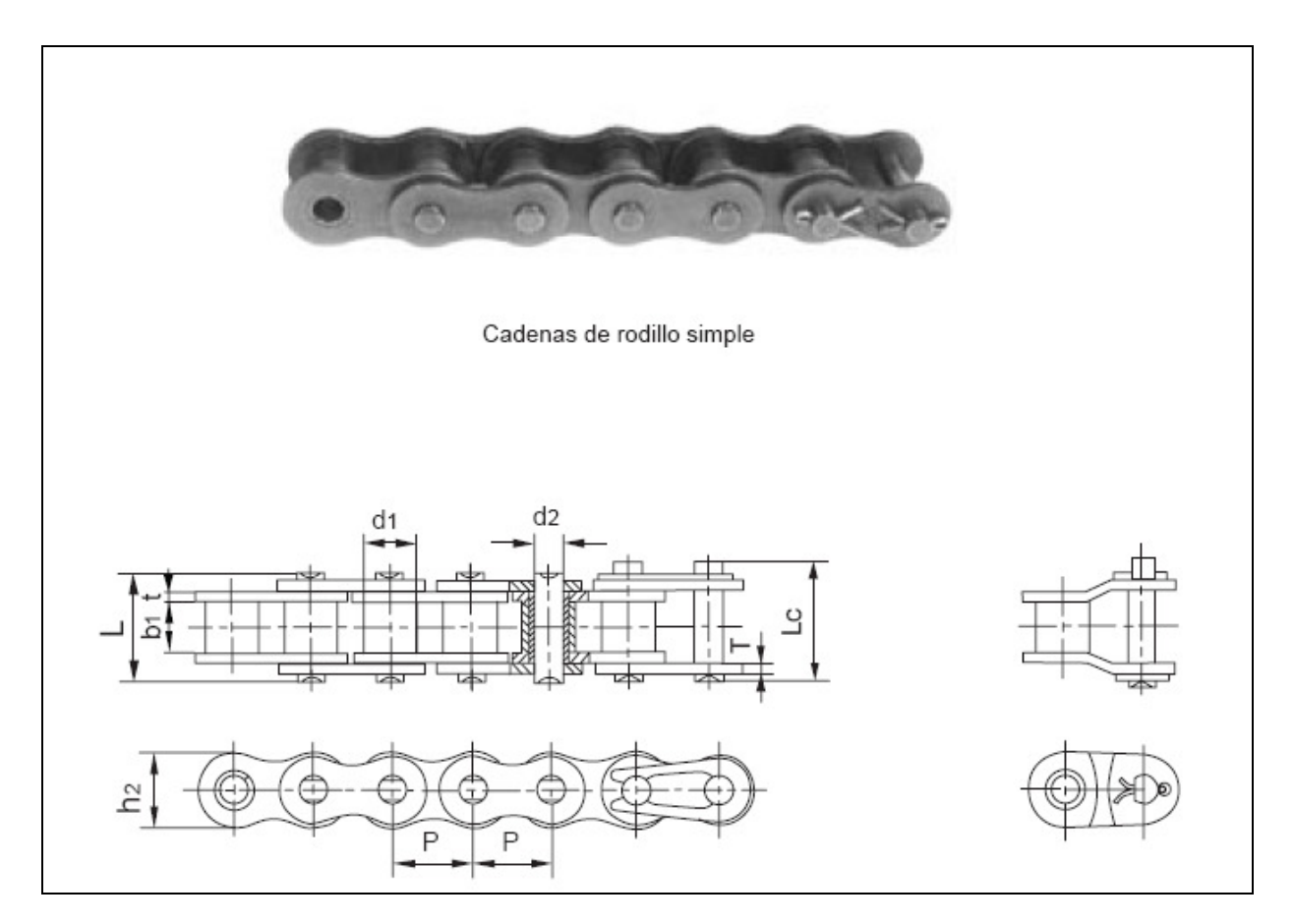

Fig.4 Diagrama esquemático de una cadena

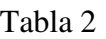

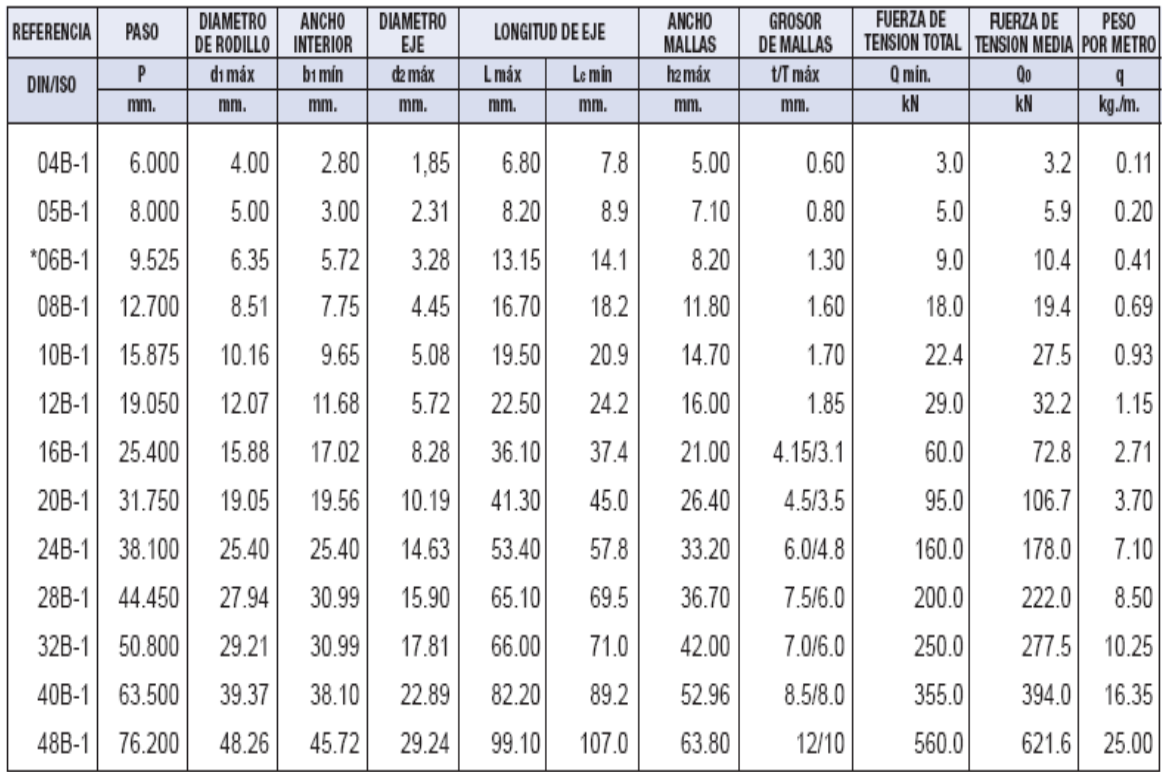

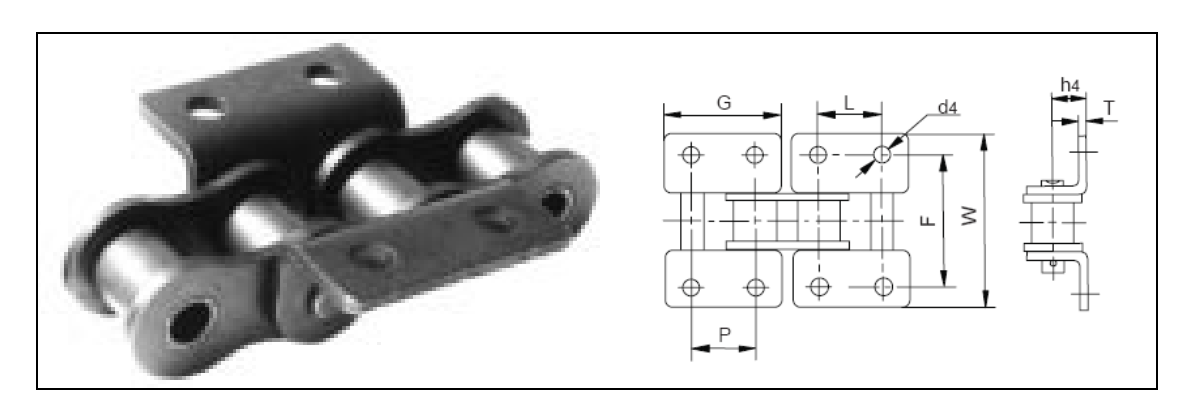

Fig. 5 Aleta 90º 2 lados 2 taladros

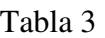

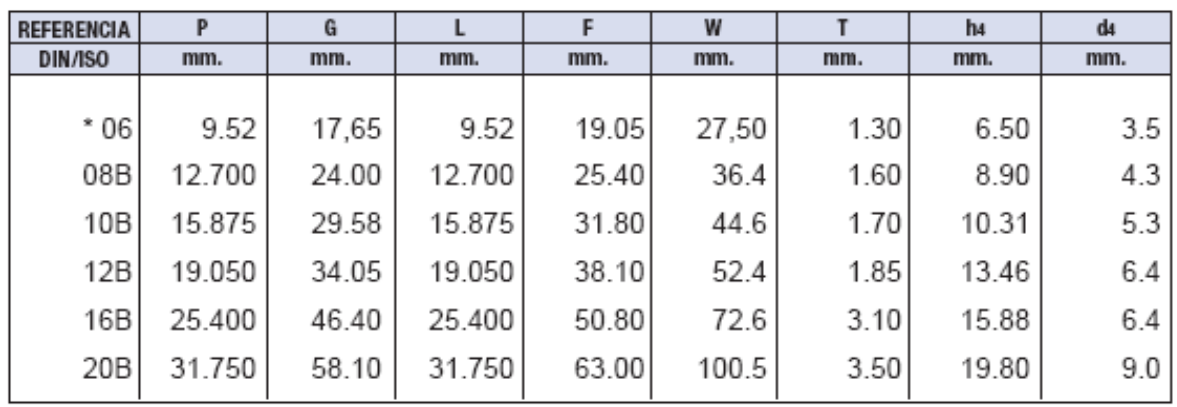

De las tablas 2,3 se selecciona la cadena *12B* debido a que el perfil es de dimensiones exteriores 2 1/4"x2 1/4" (57.15mm), y la cadena mide 52.4mm de lado a lado de las aletas (W) indicada en la figura 5b. La función de las aletas es la de unir la cadena al riel.

Las siguientes figuras muestran cada una de las partes constitutivas de la cadena las cuales fueron diseñadas en SolidWorks®.

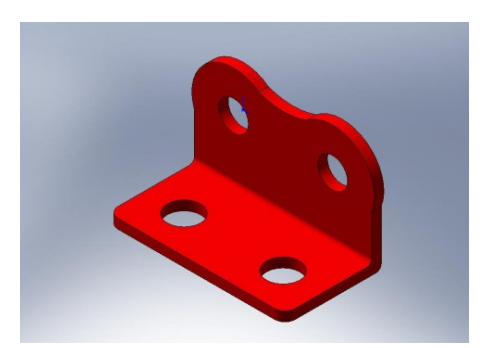

Fig. 6 Eslabón exterior Fig. 7 Eslabón interior

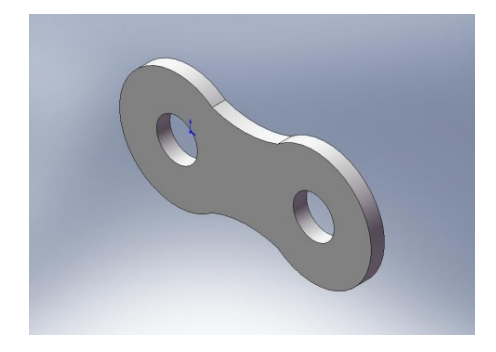

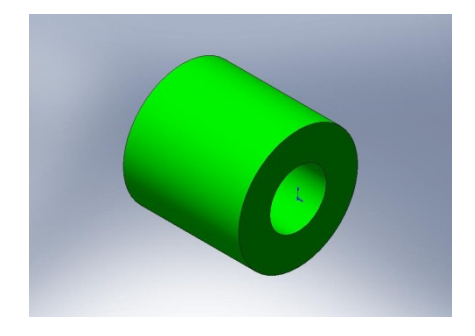

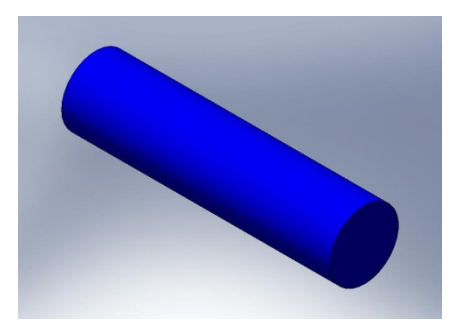

Fig. 8 Rodillo Fig. 9 Eje transversal o perno

Realizando un ensamble de los componentes anteriores se muestra una sección de 3 módulos quedando la cadena de la siguiente manera:

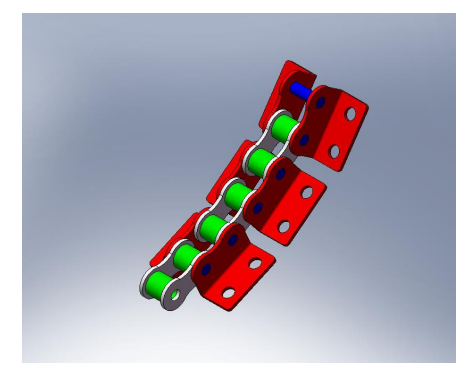

Fig. 10 Ensamble de cadena

### **6.3.-Carro.**

Otro de los componentes principales que constituyen el ensamble es el carro el cual sostiene el peso de los dispositivos electrónicos encapsulados en la trayectoria del perfil tipo "C". Este carro fue diseñado bajo los requerimientos para una suspensión dentro de un riel curvo, mostrando la disposición de los elementos de la siguiente manera:

Los elementos son mostrados en 4 pasos

- 1. Modelos 3D
- 2. Sub-ensamble llantas y rodamientos
- 3. Ensamble general
- 4. Vista en perspectiva de ensamble general del modulo de suspensión

### **Modelos 3D**

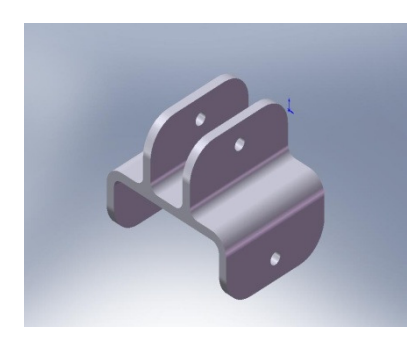

Fig. 11 Estructura de carro Fig. 12 Soporte de llantas

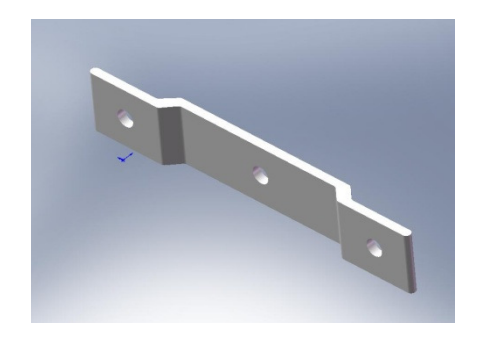

#### **Sub-ensamble llantas y rodamientos**

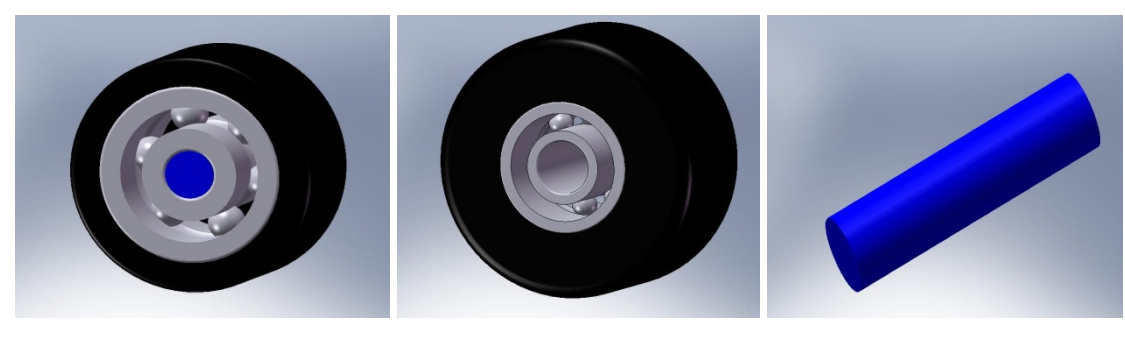

Fig. 13 Llanta 1 al 4 Fig. 14 Llanta 5 Fig. 15 Eje llanta 5

# **Ensamble general y Vista en perspectiva de ensamble general del modulo de suspensión**

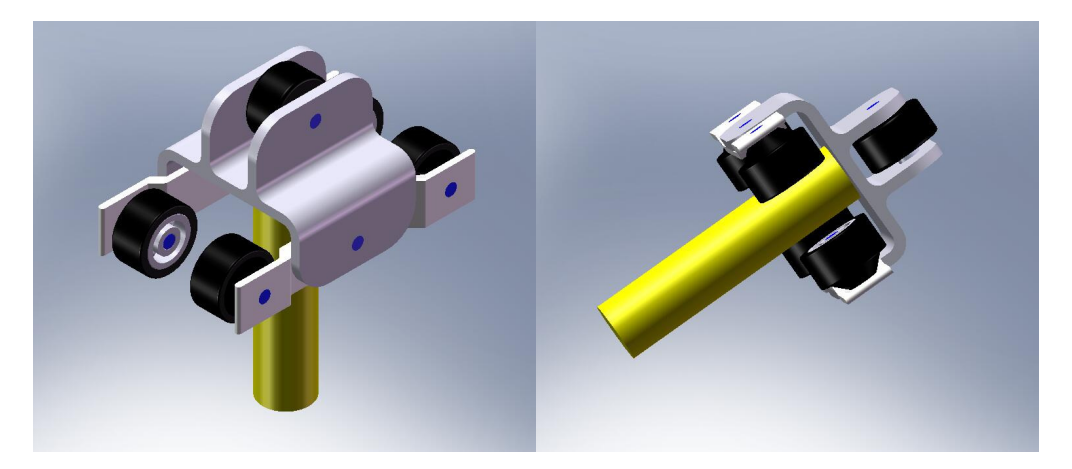

Fig. 16 Carro completo

Comentario. Dicho carro tiene una dimensión de 2" x 2" para que pueda ingresarse al interior del carril.

# **6.4.-Catarina.**

El siguiente paso es el de realizar una Catarina la cual recorra la cadena, esta Catarina debe ser sencilla con los menos dientes posibles y que cumpla con el paso de las cadenas y lo ancho del rodillo de esta.

Se recurrió a la Tabla 4 para seleccionar el número de cadena ANSI de acuerdo al paso en mm que en éste caso fue 19.05, por lo cual se eligió la No. 60.

| <b>Número</b><br>de<br>cadena<br><b>ANSI</b> | Paso,<br>pulg (mm)          | Ancho,<br>pulg (mm)       | <b>Resistencia</b><br>mínima<br>a la<br>tensión,<br>Ib(N) | Peso<br>promedio,<br>I <sub>b</sub> /ft<br>(N/m) | <b>Diámetro</b><br>del rodillo,<br>pulg (mm) | Espacia-<br>miento<br>de hilos<br>múltiples,<br>pulg (mm) |
|----------------------------------------------|-----------------------------|---------------------------|-----------------------------------------------------------|--------------------------------------------------|----------------------------------------------|-----------------------------------------------------------|
| 25                                           | 0.250                       | 0.125                     | 780                                                       | 0.09                                             | 0.130                                        | 0.252                                                     |
| 35                                           | (6.35)                      | (3.18)                    | (3 470)                                                   | (1.31)                                           | (3.30)                                       | (6.40)                                                    |
|                                              | 0.375                       | 0.188                     | 1760                                                      | 0.21                                             | 0.200                                        | 0.399                                                     |
|                                              | (9.52)                      | (4.76)                    | (7830)                                                    | (3.06)                                           | (5.08)                                       | (10.13)                                                   |
| 41                                           | 0.500                       | 0.25                      | 1 500                                                     | 0.25                                             | 0.306                                        |                                                           |
| 40                                           | (12.70)<br>0.500<br>(12.70) | (6.35)<br>0.312<br>(7.94) | (6 670)<br>3 1 3 0<br>(13920)                             | (3.65)<br>0.42<br>(6.13)                         | (7.77)<br>0.312<br>(7.92)                    | 0.566<br>(14.38)                                          |
| 50                                           | 0.625                       | 0.375                     | 4880                                                      | 0.69                                             | 0.400                                        | 0.713                                                     |
| 60                                           | (15.88)                     | (9.52)                    | (21700)                                                   | (10.1)                                           | (10.16)                                      | (18.11)                                                   |
|                                              | 0.750                       | 0.500                     | 7 0 3 0                                                   | 1.00                                             | 0.469                                        | 0.897                                                     |
|                                              | (19.05)                     | (12.7)                    | (31300)                                                   | (14.6)                                           | (11.91)                                      | (22.78)                                                   |
| 80                                           | 1.000                       | 0.625                     | 12 500                                                    | 1.71                                             | 0.625                                        | 1.153                                                     |
| 100                                          | (25.40)                     | (15.88)                   | (55 600)                                                  | (25.0)                                           | (15.87)                                      | (29.29)                                                   |
|                                              | 1.250                       | 0.750                     | 19 500                                                    | 2.58                                             | 0.750                                        | 1.409                                                     |
|                                              | (31.75)                     | (19.05)                   | (86 700)                                                  | (37.7)                                           | (19.05)                                      | (35.76)                                                   |
| 120                                          | 1.500                       | 1.000                     | 28 000                                                    | 3.87                                             | 0.875                                        | 1.789                                                     |
| 140                                          | (38.10)                     | (25.40)                   | (124 500)                                                 | (56.5)                                           | (22.22)                                      | (45.44)                                                   |
|                                              | 1.750                       | 1.000                     | 38 000                                                    | 4.95                                             | 1.000                                        | 1.924                                                     |
|                                              | (44.45)                     | (25.40)                   | (169000)                                                  | (72.2)                                           | (25.40)                                      | (48.87)                                                   |
| 160                                          | 2.000                       | 1.250                     | 50 000                                                    | 6.61                                             | 1.125                                        | 2.305                                                     |
|                                              | (50.80)                     | (31.75)                   | (222 000)                                                 | (96.5)                                           | (28.57)                                      | (58.55)                                                   |
| 180                                          | 2.250                       | 1.406                     | 63 000                                                    | 9.06                                             | 1.406                                        | 2.592                                                     |
|                                              | (57.15)                     | (35.71)                   | (280000)                                                  | (132.2)                                          | (35.71)                                      | (65.84)                                                   |
| 200                                          | 2.500                       | 1.500                     | 78 000                                                    | 10.96                                            | 1.562                                        | 2.817                                                     |
|                                              | (63.50)                     | (38.10)                   | (347000)                                                  | (159.9)                                          | (39.67)                                      | (71.55)                                                   |
| 240                                          | 3.00                        | 1.875                     | 112 000                                                   | 16.4                                             | 1.875                                        | 3.458                                                     |
|                                              | (76.70)                     | (47.63)                   | (498 000)                                                 | (239)                                            | (47.62)                                      | (87.83)                                                   |

Tabla 4

Con el No. de cadena seleccionado, se procedió a identificar el menor número de dientes posibles para la catarina a utilizar, y de acuerdo a la Tabla 5, determinamos que fuera de 8 dientes.

Tabla 5

| Núm. | Números de dientes de catalina disponibles                                                               |
|------|----------------------------------------------------------------------------------------------------|
| 25   | 8-30, 32, 34, 35, 36, 40, 42, 45, 48, 54, 60, 64, 65, 70, 72, 76, 80, 84, 90, 95, 96, 102, 112, 120      |
| 35   | 4-45, 48, 52, 54, 60, 64, 65, 68, 70, 72, 76, 80, 84, 90, 95, 96, 102, 112, 120                          |
| 41   | 6-60, 64, 65, 68, 70, 72, 76, 80, 84, 90, 95, 96, 102, 112, 120                                          |
| 40   | 8-60, 64, 65, 68, 70, 72, 76, 80, 84, 90, 95, 96, 102, 112, 120                                          |
| 50   | 8-60, 64, 65, 68, 70, 72, 76, 80, 84, 90, 95, 96, 102, 112, 120                                          |
| 60   | 8-60, 62, 63, 64, 65, 66, 67, 68, 70, 72, 76, 80, 84, 90, 95, 96, 102, 112, 120                          |
| 80   | 8-60, 64, 65, 68, 70, 72, 76, 78, 80, 84, 90, 95, 96, 102, 112, 120                                      |
| 100  | 8-60, 64, 65, 67, 68, 70, 72, 74, 76, 80, 84, 90, 95, 96, 102, 112, 120                                  |
| 120  | 9-45, 46, 48, 50, 52, 54, 55, 57, 60, 64, 65, 67, 68, 70, 72, 76, 80, 84, 90, 96, 102, 112, 120          |
| 140  | 9-28, 30, 31, 32, 33, 34, 35, 36, 37, 39, 40, 42, 43, 45, 48, 54, 60, 64, 65, 68, 70, 72, 76, 80, 84, 96 |
| 160  | 8-30, 32-36, 38, 40, 45, 46, 50, 52, 53, 54, 56, 57, 60, 62, 63, 64, 65, 66, 68, 70, 72, 73, 80, 84, 96  |
| 180  | 13-25, 28, 35, 39, 40, 45, 54, 60                                                                        |
| 200  | 9-30, 32, 33, 35, 36, 39, 40, 42, 44, 45, 48, 50, 51, 54, 56, 58, 59, 60, 63, 64, 65, 68, 70, 72         |
| 240  | 9-30, 32, 35, 36, 40, 44, 45, 48, 52, 54, 60                                                             |

\* Morse Chain Company, Ithaca, NY, catalinas de maza tipo B.

Determinando que el número de dientes sea 8; ya determinado éste se procedió a la siguiente fórmula para determinar el diámetro exterior de la catarina:

$$
D = \frac{P}{sen(180/n)}
$$

Donde D= diámetro (mm)

P= paso de la cadena (mm)

n= número de dientes

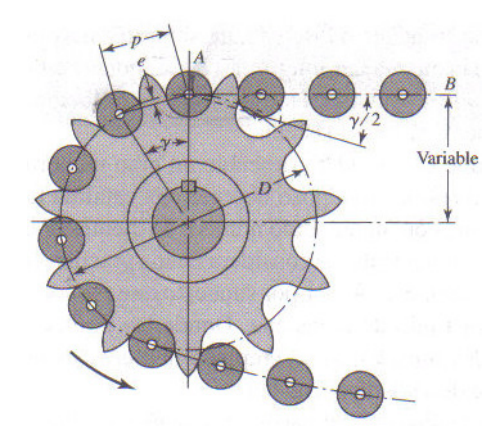

Fig. 17 Acoplamiento de una cadena y una catarina

Por lo tanto

 $D = \frac{19.05mm}{sen(\frac{180}{s})} = 49.78mm$ 

Dando como resultado el modelo mostrado:

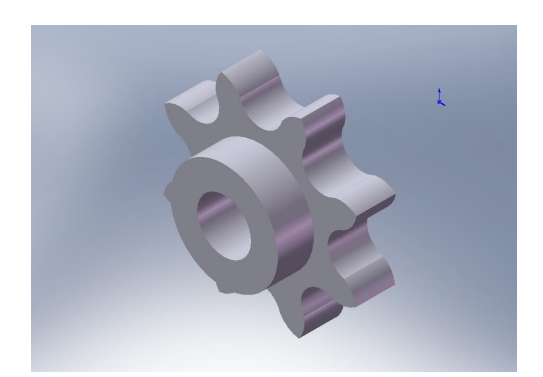

Fig. 18 Catarina

### **6.5.-Brazos**

Para lograr sujetarse de los cables dicho robot cuenta con unos brazos como los que se muestran a continuación.

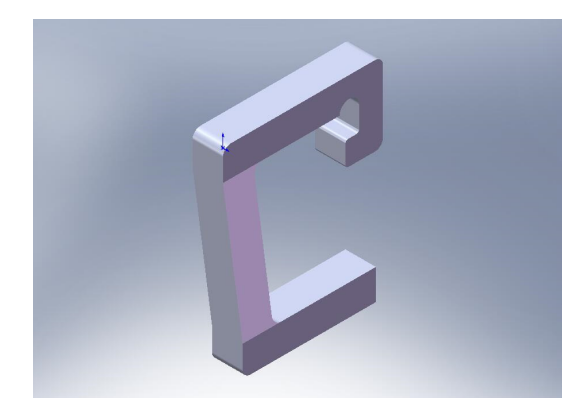

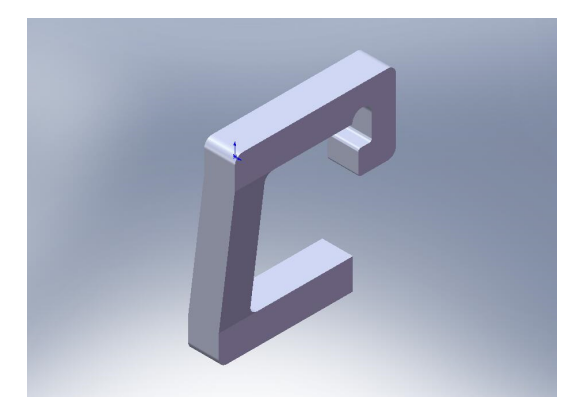

Fig. 19 Brazo derecho Fig. 20 Brazo izquierdo

La única consideración para el diseño de los brazos, fue dejarle una inclinación de 8° en los extremos para que así le permita al riel, mostrado anteriormente, engancharse a la línea, sin que éste se atore.

### **6.6.-Modelo ensamblado**

Para completar el dibujo, se procedió a ensamblar cada una de las piezas antes descritas y así obtener el modelo deseado para analizar posteriormente, cabe mencionar que el contrapeso mostrado se colocó simplemente con fines ilustrativos, ya que en esta etapa del proceso no influye la forma sino el peso que se va a contemplar.

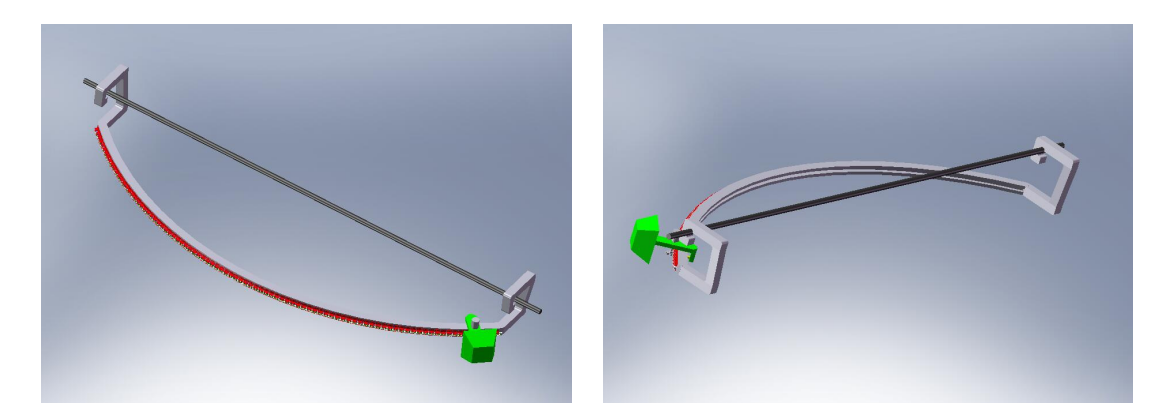

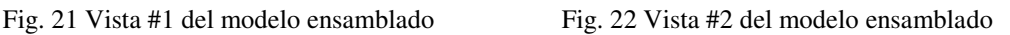

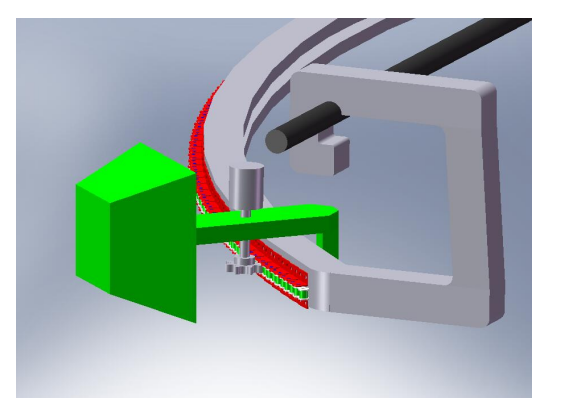

Fig. 23 Vista #3 del modelo ensamblado Fig. 24 Vista #4 del modelo ensamblado

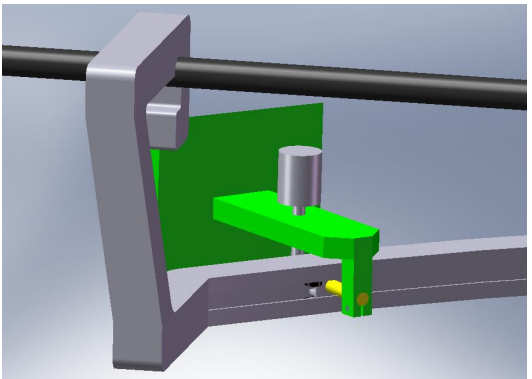

En éste modelo se basarán los estudios a realizar para poder implementarlo en el robot para líneas de transmisión, sin embargo, para poder realizar el estudio para éste proyecto en específico fue necesario rediseñar el modelo, principalmente la pieza carro ya que se presentaron diversos problemas con el software utilizado.

### **7.-Resultados**

Después de haber modelado cada una de las piezas se procedió a realizar las simulaciones de caída libre en SolidWorks, debido a que no se encontró la manera de realizar la simulación en este, se optó por realizarse en el software Working Model 3D. Para ello se tuvo que exportar los modelos del robot que se encontraban en formato de ironcad al formato ACIS para posteriormente con el programa ACIS CONVERTER convertir estos modelos en formato Working Model 3D y asi poder realizar la simulación de caída libre.

Solamente se realizaron tres simulaciones por cuestiones de tiempo, obteniéndose los siguientes resultados:

- $\times$
- **Simulación 1**

Fig. 25. Punto inicial de la Simulación 1

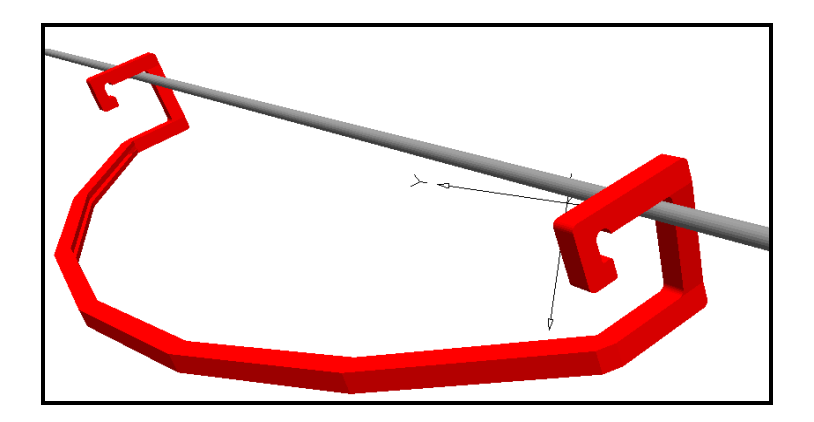

Fig. 26. Punto intermedio de la simulación 1

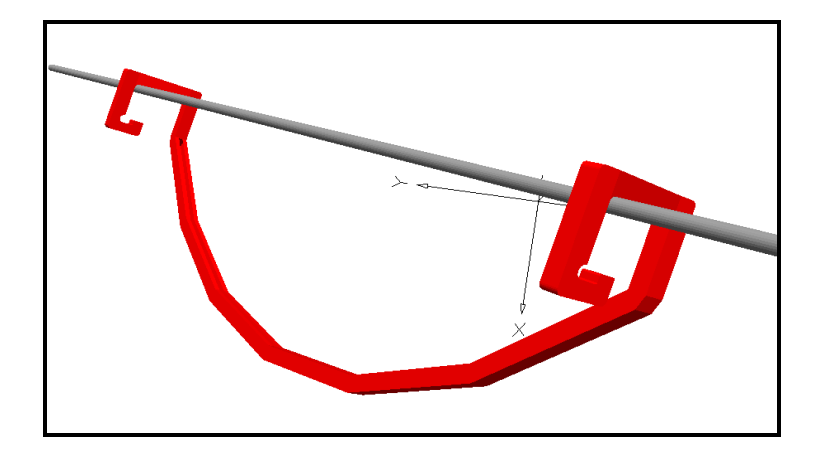

Fig. 27. Punto final de la simulación 1

Como se podrá observar en la fig. 27 el robot no se engancho correctamente por lo que se realizara un nuevo modelo buscando que se enganche en el cable. (Ver video simulación 1)

• **Simulación 2**: En este caso se le realizo una modificación, la cual consistió en darle una inclinación de 10° a los brazos se mantiene en la misma posición que en la simulación 1.

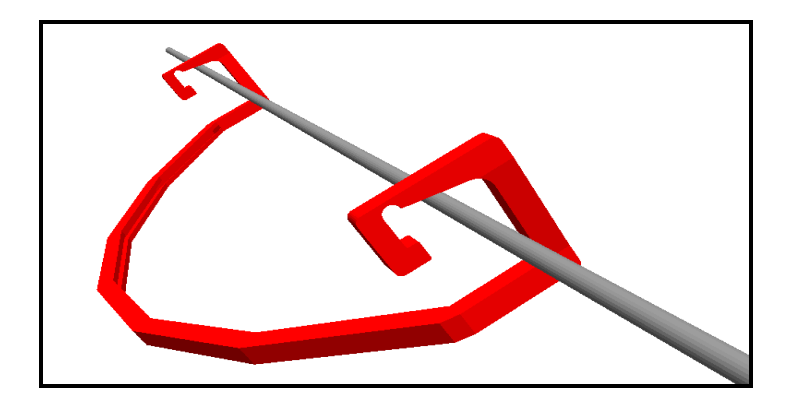

Fig. 28 Posición inicial simulación 2

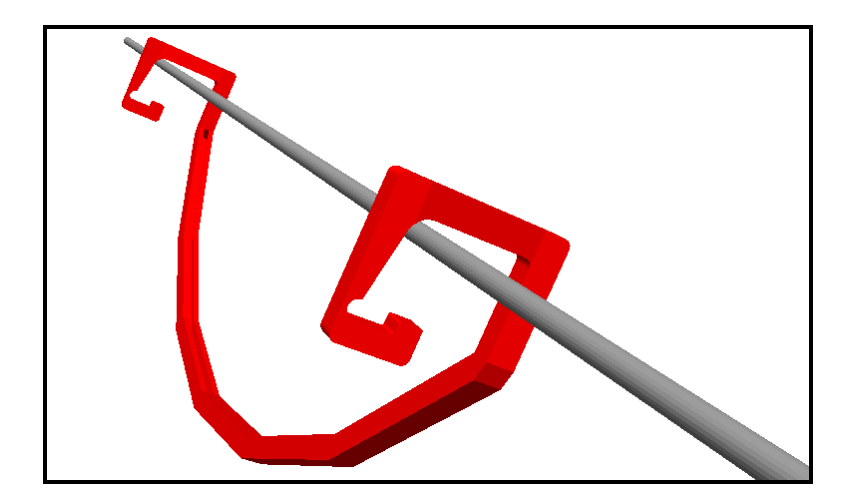

Fig. 29 Posición final simulación 2

Al realizar esta simulación los resultados no fueron los requeridos ya que daba los mismos resultados que la simulación 1 para ello se procederá a reubicar la posición del robot más cerca del cable en la siguiente simulación. (Ver video simulación 2)

• **Simulación 3**: Por consiguiente usando el mismo modelo de la simulación 2 pero en esta se ubicó el robot más cerca de los ganchos de los brazos.

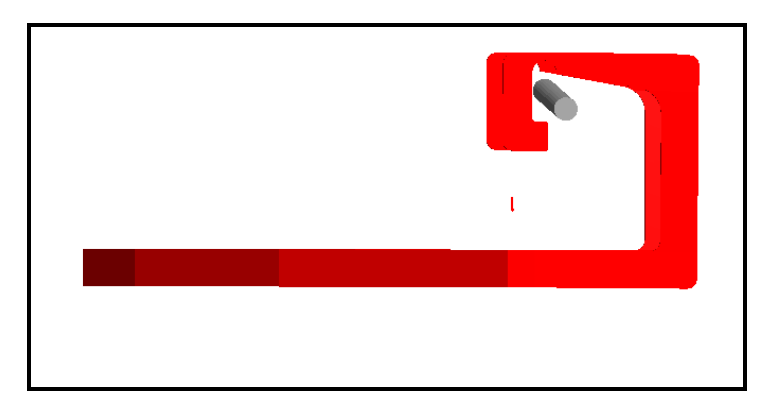

Fig. 30 Posición inicial Simulación 3 (Vista lateral)

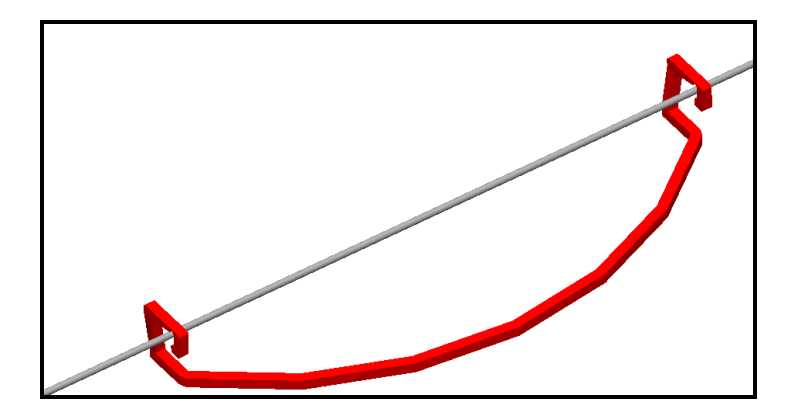

Fig.31 Posición inicial simulación 3

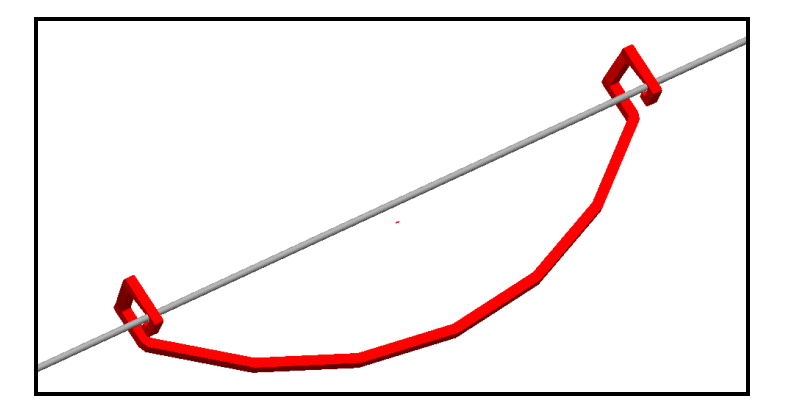

Fig. 32 Resultado de la Simulación 3

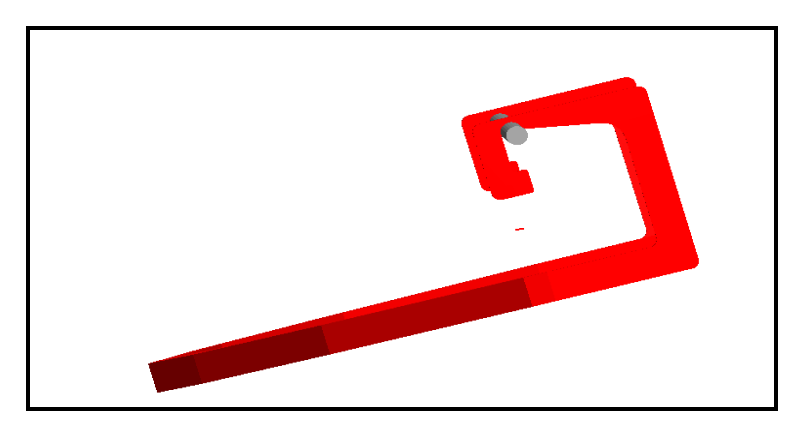

Fig. 33 Resultado de la Simulación 3

Este modelo si cumplió lo requerido debido a que se enganchó satisfactoriamente el robot con el cable de transmisión. (Ver Video Simulación 3)

### **8.-Conclusiones**

De acuerdo a los contratiempos presentados durante el desarrollo del presente proyecto, se concluye que para diseñar un modelo para cualquier análisis, en este caso estructural, se debe tener precaución al momento de ir ensamblando, para evitar precisamente conflictos con el software utilizado. Ya que nos encontramos dificultades al exportar un modelo de Ironcad a Solidworks.

Cabe mencionar que nos encontramos una dificultad con respecto al diseño del riel el cual al momento de realizarse este, en Ironcad o SolidWorks, no realizaba una media circunferencia lineal lo cual ocasionaba que no se ensamblara la cadena sobre el riel correctamente es por ello que hubo un retraso en el proyecto.

Basándose en los estudios obtenidos por Working Model, se afirma que es necesario que el cable se encuentre lo más cerca posible de los ganchos de los brazos del robot, debido a que el estudio se hizo con diferentes ubicaciones del robot con respecto al cable dando satisfactoriamente la simulación 3 la cual se encuentra más cerca del cable que las demás simulaciones $(1 \, y \, 2)$ ; por lo tanto, a la fecha, solo se plantearon las bases para seguir con las simulaciones para posteriormente agregar la cadena, el motor y la Catarina. Y simular el recorrido de la catarina sobre la cadena en caída libre y analizar que contrapeso se requiere para realizar un balance satisfactorio.

# **Bibliografía**

Tutorial IronCAD

Tutorial SolidWorks

Tutorial Working Model

Shigley, Joseph E. y Mischke, Charles R, (2004). Diseño en Ingeniería Mecánica. McGraw-Hill, México, D.F.

Baumeister, Theodore, Avallone, Eugene A, Baumeister III, Theodore. Marks Manual del Ingeniero Mecánico. McGraw-Hill, Octava Edición, México, D.F.

CATALOGO YUK 2004, Cadenas de Rodillos con Aletas / SERIE B

Páginas web:

www.pobcoplastics.com/pg\_24

www.martinsprocket.com/sprocket

www.solidworks.es

www.ironcad.com.es